# Cheatography

# Mobile Application 1/2 Cheat Sheet by [mihdoc16](http://www.cheatography.com/mihdoc16/) via [cheatography.com/96249/cs/21903/](http://www.cheatography.com/mihdoc16/cheat-sheets/mobile-application-1-2)

**Explanation: Standard hello world app 1/2**

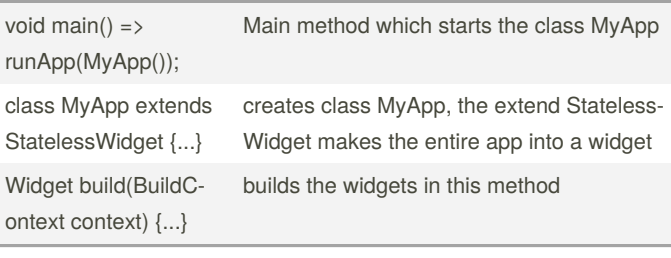

#### **Add external packages**

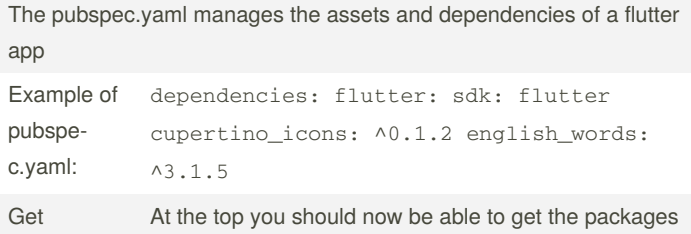

packages: After you get the packages there are free to be imported in whatever class you need

#### **Create a List in flutter**

```
Widget _buildSuggestions() {
 return ListView.builder(
      padding: const EdgeInsets.all(16.0),
      itemBuilder: / 1/ (context, i) {
        if (i.isOdd) return Divider(); / 2/
       ==> The Divider adds visual seperation
between two tiles of the list
       final index = i ~/ 2; / 3/
        if (index >= _suggestions.length) {
          _suggestions.addAll(generateWordPair‐
s().take(10)); /4/
       }
        return _buildRow(_suggestions[index]);
      });
}
```
**Mobile Application: Standard Hello World App 2/2**

## **Add a stateful widget**

```
class RandomWords extends StatefulWidget {
  @override
 RandomWordsState createState() => RandomWordsS‐
tate();
}
===> This widget just creates it's state class
class RandomWordsState extends State<RandomWords>
{
 @override
 Widget build(BuildContext context) {
    final wordPair = WordPair.random();
    return Text(wordPair.asPascalCase);
  }
}
```
==> *This class saves and creates new random words*

### **Build ListTile in Flutter with Interactivity**

```
Widget _buildRow(WordPair pair) {
  final alreadySaved = _saved.contains(pair);
  return ListTile(
    title: Text( ==> First Text is displayed in a
tile
     pair.asPascalCase,
     style: _biggerFont,
    ),
    trailing: Icon( ==> Adds an Icon to the tile
      alreadySaved ? Icons.favorite : Icons.fav-
orite_border,
     color: alreadySaved ? Colors.red : null,
   ),
    onTap: () { ==> Adds Interactivity to the tile
     setState(() {
       if (alreadySaved) {
          _saved.remove(pair);
        } else {
          _saved.add(pair);
       }
      });
    },
  );
}
```

```
return MaterialApp( returns an Material Design app
     title: 'Welcome to Flutter',
     home: Scaffold( creates a Scaffold Widget
       appBar: AppBar( creates an AppBar which
contains a title
         title: Text('Welcome to Flutter'),
       ),
       body: Center( creates a centered body with
text in it
        child: Text('Hello World'),
       ),
     ),
   ) \, ;
```
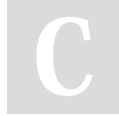

# By **mihdoc16**

[cheatography.com/mihdoc16/](http://www.cheatography.com/mihdoc16/)

Not published yet. Last updated 4th March, 2020. Page 1 of 2.

Sponsored by **ApolloPad.com** Everyone has a novel in them. Finish Yours! <https://apollopad.com>